# Completing a Master Promissory Note

Visit [www.studentaid.gov](http://www.studentaid.gov/)

Navigate to "Complete Aid Process"

Select "Complete Master Promissory Note:

### An official website of the United States government. **Help Center** English | Español Q Log In | Create Account Federal Student Aid PROUD SPONSOR of<br>the AMERICAN MIND® UNDERSTAND AID  $\sim$ **APPLY FOR AID COMPLETE AID PROCESS** ANAGE LOANS  $\vee$ You Are America's Corinthian/Manriquez Court Case **Smartest Investment** Complete the FAFSA® Form **Explore Ways to Lower Payments** The U.S. Department of Education's office of Federal Student Aid provides more than \$120 billion in financial aid to help pay for college each year. **Learn About Loan Forgiveness** Log In **Create Account** Find Out How to Make a Payment An official website of the United States government. English | Español **Help Center** Q Log In | Create Account Federal Student Aid PROUD SPONSOR of UNDERSTAND AID  $\sim$ APPLY FOR AID  $\vee$ COMPLETE AID PROCESS  $\vee$ MANAGE LOANS V **Complete Master Promissory Note Section Overview** Complete Entrance Counseling d/Unsubsidized Loan MP **How Aid is Calculated** Get a TEACH Grant **Grad PLUS MPN Comparing School Aid Offers Parent PLUS MPN Accepting Financial Aid Receiving Financial Aid Explore Ways to Lower Payments** The U.S. Department of Education's office of Federal Student Aid provides more than \$120 billion in financial aid to help pay for college each year. **Learn About Loan Forgiveness** Log In **Create Account** Find Out How to Make a Payment

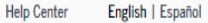

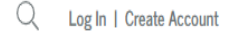

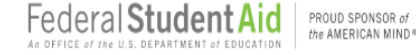

MANAGE LOANS V UNDERSTAND AID  $\vee$ APPLY FOR AID  $\vee$ COMPLETE AID PROCESS  $\vee$ 

## MASTER PROMISSORY NOTE (MPN)

Log in with FSA ID to complete MPN for Direct Subsidized and Unsubsidized Loans.

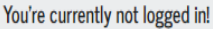

You must log in to complete and submit federal student loan processes.

## What is a Master Promissory Note?

The Master Promissory Note (MPN) is a legal document in which you promise to repay your loan(s) and any accrued interest and fees to the U.S. Department of Education. It also explains the terms and conditions of your loan(s). Unless your school does not allow more than one loan to be made under the same MPN, you can borrow additional Direct Loans on a single MPN for up to 10 years.

The school will tell you what loans, if any, you are eligible to receive.

## Select the type of Direct Loan MPN you would like to preview or complete

## MPN for Subsidized/Unsubsidized Loans

Use this MPN for Direct Subsidized or Direct Unsubsidized Loans available to eligible undergraduate or graduate/professional students. Students must be logged in with their own FSA ID.

### Learn More

Preview a read-only version of the Subsidized/Unsubsidized MPN

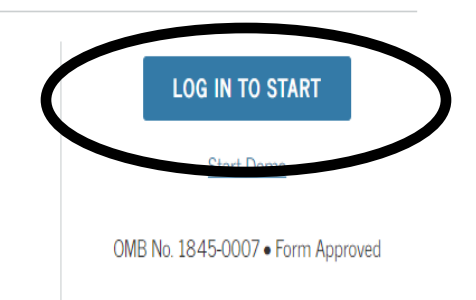

**LOG IN** 

# **Step 2 cont.**

FSA ID Username and Password can be retrieved or reset by selecting "Forgot My Username" or, "Forgot My Password".

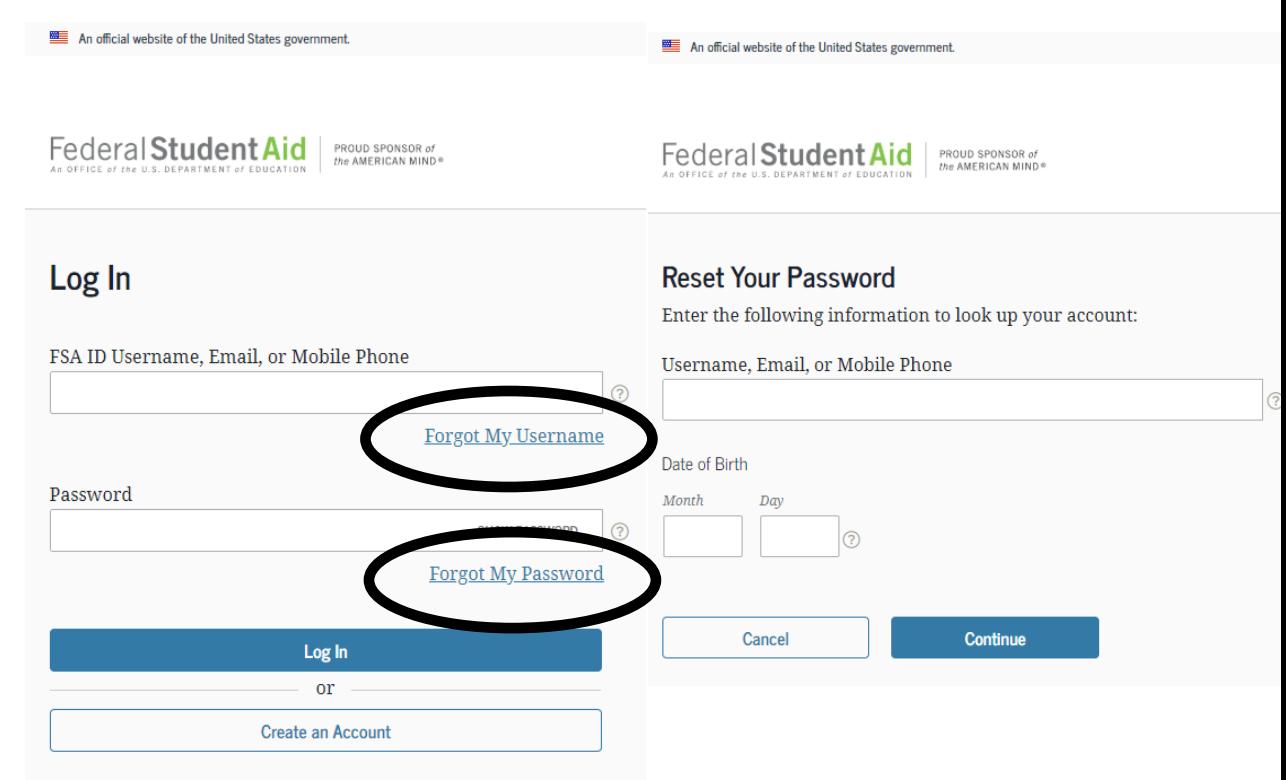

Input your personal information and select a school to notify.

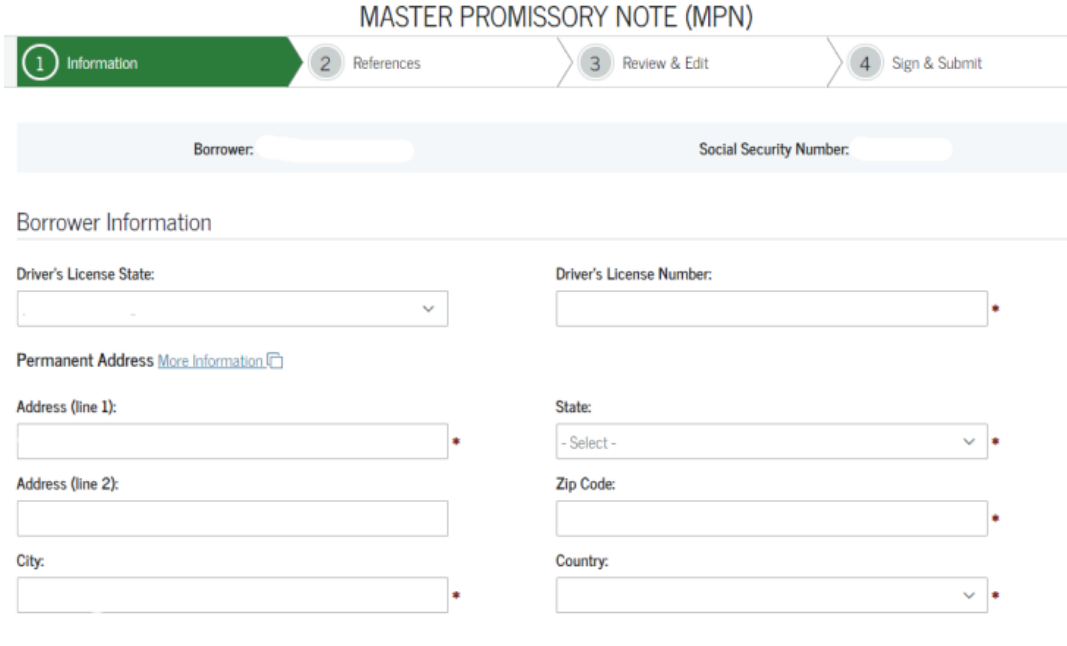

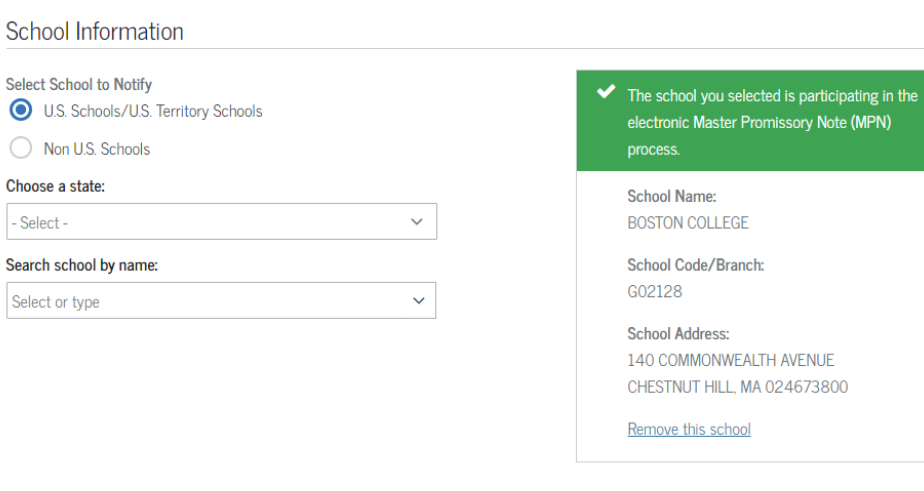

Continue

Provide reference information for two different references.

### **MASTER PROMISSORY NOTE (MPN)** (2) References 4 Sign & Submit Information  $\checkmark$ 3 Review & Edit **Borrower Social Security Number.** Reference Information List two persons with different U.S. addresses who do not live with you and who have known you for at least three years. If you are a parent borrower, do not list the student. . List two persons with different U.S. addresses who have known you for at least three years. . The first reference should be a parent or legal guardian. · References must have different addresses and telephone numbers. . If the reference does not have a telephone number, enter N/A. Reference 1 If you have previously completed information for the reference: - Select - $\checkmark$ Name More Information 口 **First Name:** Middle Initial: Last Name:

Reference 2

Ω

If you have previously completed information for the reference:

#### Name More Information

First Name:

Last Name

**Permanent Address** 

Address (line 1):

Address (line 2):

City:

State: - Select -

Zip Code:

Country: UNITED STATES **Contact Information** 

### **Telephone Number:**

- Select -

Middle Initial:

## **Email Address:**

 $\checkmark$ 

### Relationship to You:

- Select - $\vee$  \*

Exit

 $\vee$  \*

 $\vee$  \*

Review and edit the information you have reported.

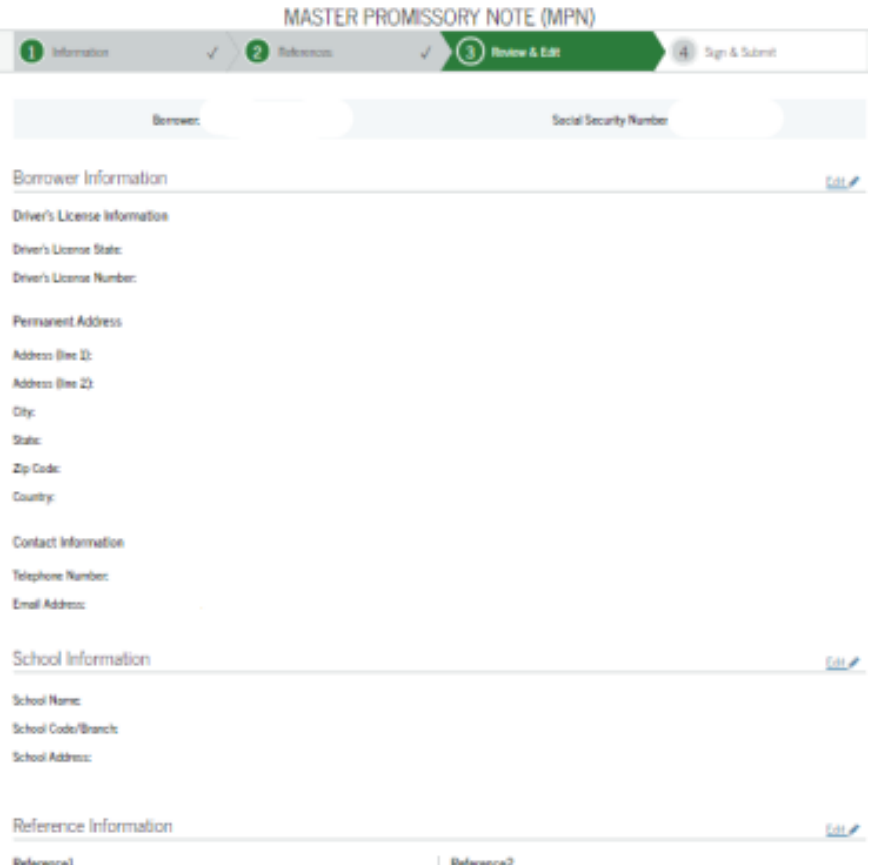

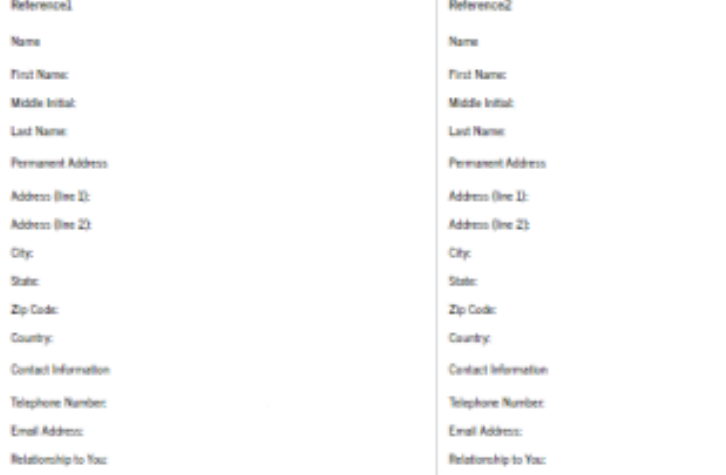

Exit

Continue

Review and sign Master Promissory Note.

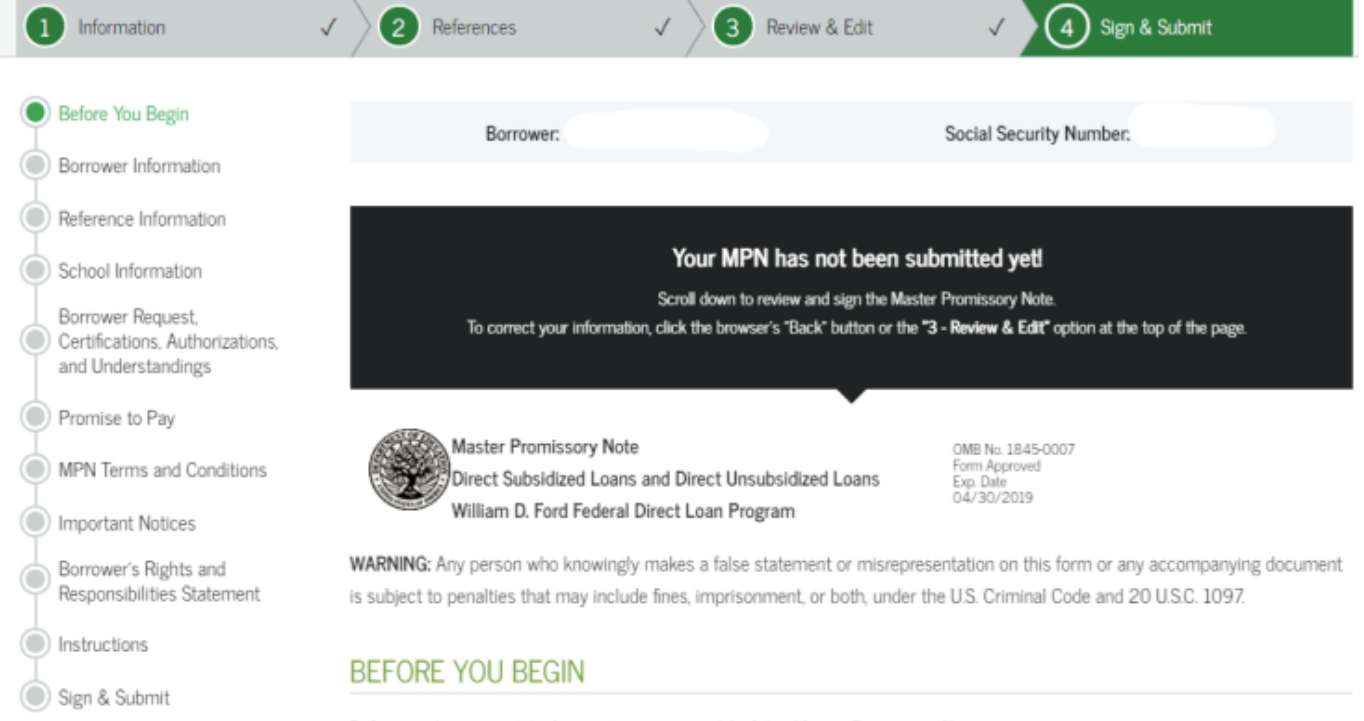

**MASTER PROMISSORY NOTE (MPN)** 

Before you begin, read the Instructions on page 14 of this Master Promissory Note.

## **BORROWER INFORMATION**

1. Name and Permanent Address (see Instructions)

# **Step 6 cont.**

Spend 15-20 minutes reviewing the information you have reported, noting the following sections:

- Borrower Request, Certifications, Authorizations, and Understandings
- Promise to Pay
- MPN Terms and Conditions
- Important Notices
- Borrower's Rights and Responsibilities Statement

It is necessary to scroll through each section in order to proceed to the sign and submit section.

## Before You Begin **Rorrower Information** Reference Information School Information **Borrower Request,** Certifications. Authorizations. and Understandings Promise to Pay

Important Notices

MPN Terms and Conditions

- Borrower's Rights and
- Responsibilities Statement
- Instructions
- Sign & Submit

## BORROWER REOUEST. CERTIFICATIONS, AUTHORIZATIONS, AND UNDERSTANDINGS

- 12. This is a Master Promissory Note (MPN) for one or more Federal Direct Stafford/Ford (Direct Subsidized) Loans and/or Federal Direct Unsubsidized Stafford/Ford (Direct Unsubsidized) Loans I request a total amount of Direct Subsidized Loans and/or Direct Unsubsidized Loans under this MPN not to exceed the allowable maximums under the Act ("the Act" is defined in the MPN Terms and Conditions section of this MPN under Governing Law). My school will notify me of the loan type and loan amount that I am eligible to borrow. Within certain timeframes, I may cancel a loan or request a lower amount by contacting my school, or by refusing to accept or returning all or a portion of a loan disbursement that is made to me. The Borrower's Rights and Responsibilities Statement that accompanies this MPN and the disclosure statements that will be provided to me contain additional information about my right to cancel a loan or request a lower amount.
- 13. Under penalty of perjury, I certify that:
	- A. The information I have provided on this MPN and as updated by me from time to time is true, complete, and correct to the best of my knowledge and belief and is provided in good faith.
	- B. I will use the money I receive from any loan made under this MPN only to pay for my authorized educational expenses for attendance at the school that determined I was eligible to receive the loan. I will immediately repay any loan money that cannot be attributed to educational expenses for attendance on at least a half-time basis at that school
	- C. If I owe an overpayment on a Federal Perkins Loan, Federal Pell Grant, Federal Supplemental Educational Opportunity Grant (FSEOG), Academic Competitiveness Grant (ACG), National Science and Mathematics Access to Retain Talent (SMART) Grant, or Leveraging Educational Assistance Partnership Grant, I have made satisfactory arrangements to repay the amount owed.
	- D. If I am in default on any loan I received under the Federal Perkins Loan Program (including National Direct Student Loans), the William D. Ford Federal Direct Loan (Direct Loan) Program, or the Federal Family Education Loan (FFEL) Program, I have made satisfactory repayment arrangements with the loan holder to repay the amount owed.
	- E. If I have been convicted of, or if I have pled nolo contendere (no contest) or guilty to, a crime involving fraud in obtaining funds under a program authorized under Title IV of the Higher Education Act of 1965, as amended (HEA), I have fully repaid the funds to the U.S. Department of Education (ED) or to the loan holder in the case of a Title IV federal student loan. The Title IV, HEA programs include the Federal Pell Grant, FSEOG, ACG, SMART Grant, Leveraging Educational Assistance Partnership Grant, Teacher Education Assistance for College and Higher Education (TEACH) Grant, Federal Work-Study (FWS), Federal Perkins Loan, Direct Loan, and FFEL programs.
- 14. For each Direct Subsidized Loan and Direct Unsubsidized Loan I receive under this MPN:
	- A. I authorize my school to certify my eligibility for the loan.
	- B. I authorize my school to credit my loan money to my student account at the school, and to pay to ED any refund that

Review instructions, and electronically sign and submit your MPN.

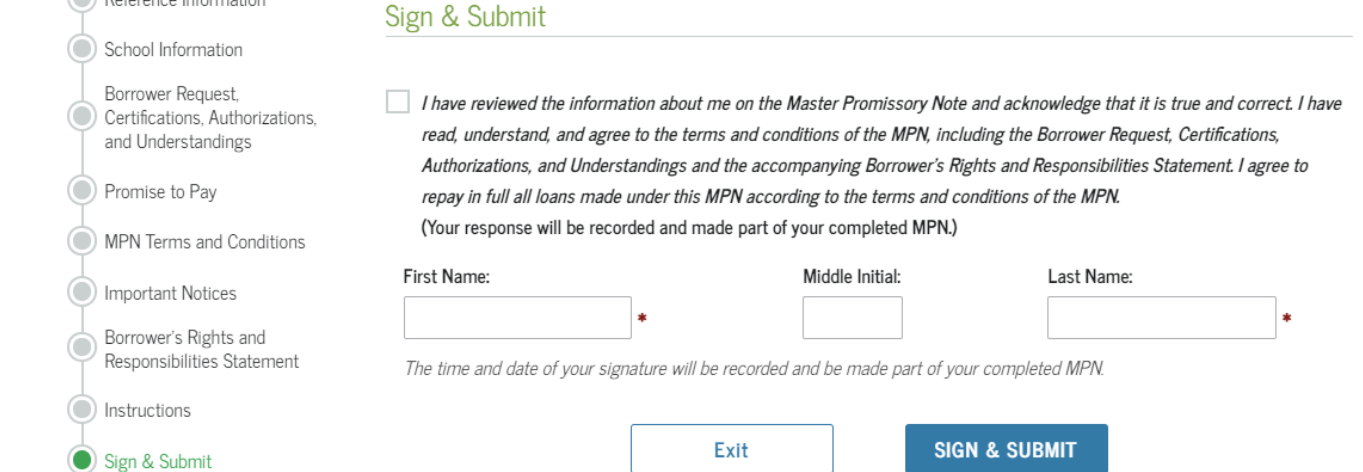

## Confirmation

### You have successfully submitted your MPN.

A confirmation e-mail has been sent to

The school you selected will be notified of your MPN completion within the next 24 hours.

Your school will tell you what loans, if any, you are eligible to receive. If you have questions regarding your loan eligibility, the next steps in the processing of your loan, when the loan will be disbursed (paid out), or no longer wish to receive the loan, contact your school's financial aid office.

View, save and/or print a copy of your completed MPN for your records.

### **Questions?**

. Visit the Help Center

The Master Promissory Note is now complete. Save or print a copy for your records.